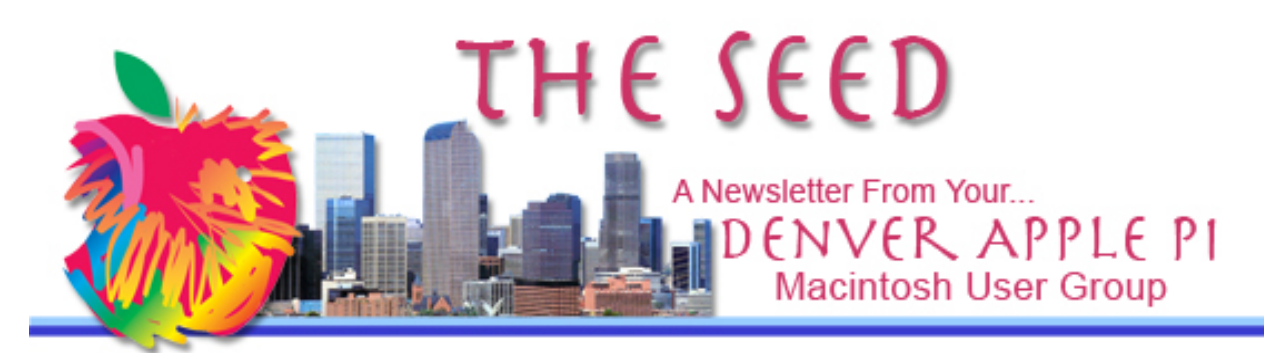

**October 2012 http://www.denverapplepi.com Vol. 33 No 10**

#### **Denver Apple Pi SIG and Help Meetings are held at APPLEWOOD VALLEY UNITED METHODIST CHURCH WEST 20TH & ELLIS GOLDEN CO** —7 TO 9 PM \*\*\*\*\*\*\*\*

#### **MEETING DATES SET FOR**

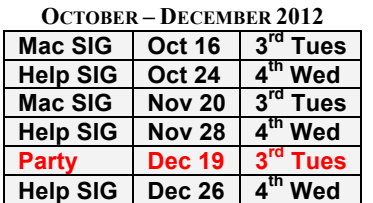

**CONTENTS**

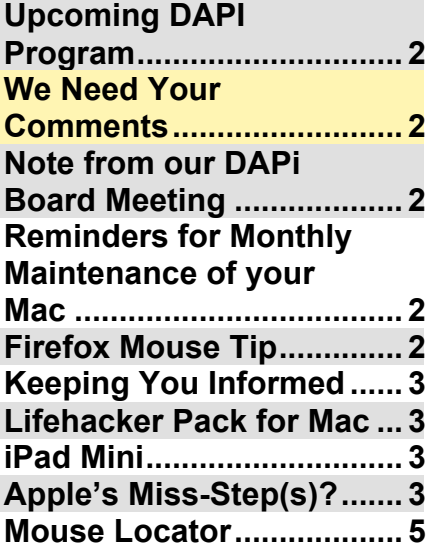

DAPi Meeting October 16, 2012

Jeff Gamet: Mountain Lion

Jeff will continue his ML presentation; questions will be taken after the completion of his program.

# **DAPI MEMBERSHIP**

Renewal fees for the following members are due in October 2012:

Linda/John Lookabill Milton Webre

Membership dues for DAPI are \$15 per year and you will receive the monthly newsletter, *The Seed,* via email in PDF format. If you prefer, you can pay \$20 and receive a snail mail copy of the newsletter. You can bring your payment to the monthly meetings or you can send your remittance to the club mailing address: Denver Apple Pi, 6501 Welch Ct., Arvada, CO 80004-2223

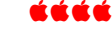

### **Upcoming DAPi Program**

**November 20, 2012**

**Jim Awalt: Calibre—a free and open source e-book computer software that organizes, saves and manages e-books, supporting a variety of formats.**

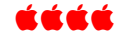

### **WE NEED YOUR COMMENTS**

**The DAPi color laser printer is on its last legs, so very soon we will be purchasing a new printer to print the snail-mail version of our newsletter,**  *The Seed***. Since only 15 DAPi members still receive snail mail copies, the cost effectiveness of an expensive color laser printer vs. a monochrome printer weighs heavily in favor of the black/white printer. Please call Larry Fagan at 303-697-4569 with your comments. The pdf version our newsletter will continue to be in color as well as on our web page. http://denverapplepi.com**

#### **NOTE FROM OUR DAPI BOARD MEETING:**

DVDs of our monthly meeting programs are available for \$1 each. Request your copy from Jim Awalt at  $\frac{\text{awality}(a)}{\text{yahoo.com}}$ . Be aware that editing the presentation requires production time—downloading from the video camera, editing and processing. Your request will be filled when that is completed.

i á á á

# **REMINDERS FOR MONTHLY MAINTENANCE OF YOUR MAC**

Run Disk Utility "Repair Permissions" once a month. The Disk Repair application is located in the Utility Folder. You can locate it easily by typing "Disk Utility" in the Spotlight window on your Mac. Select "Repair Permissions" and, if problems are found, resets (repairs) of the permissions on Apple-originated files and folders (objects) and performed. Repairing permissions is recommended after you install new software. Additionally, you can look in the Finder Help pull-down menu.

In Disk Utility, "Repair Disk" can correct a variety of directory problems, but it is generally incapable of repairing severe directory corruption. Severe directory corruption can often be repaired by thirdparty disk utilities, such as Alsoft® DiskWarrior® and Micromat® TechTool® Pro. You can request this help at our Help SIG meeting if you suspect there is a "severe directory corruption."

You can also purchase troubleshooting Mac OS X Books at the following website: http://www.thexlab.com/book/troubleshootingmacosx.html

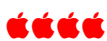

## **FIREFOX MOUSE TIP**

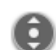

In Firefox, to fast scroll up or down, *press the scroll wheel* on the mouse. You will see a darkened circle with up/down arrows. *Release* the scroll wheel, and move the mouse up and down rapidly! Click the darkened circle again to turn off fast scroll.

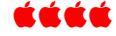

## **Keeping You Informed**

While reading comments on an internet forum, I came across one terse comment: \***facepalm.**\* Since I had no clue, I Googled "facepalm" and saw it was really a no-brainer.

Definition: "Facepalm is a widely used text emoticon in the media to convey dismay or extreme disappointment."

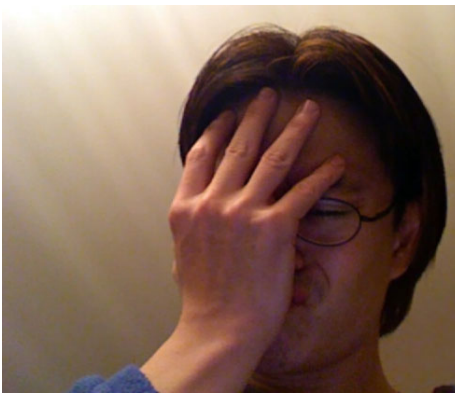

**Facepalm**

*Wikimedia.org/Wikipedia/commons/c/c8/ Wikip-facepalm.jpg)*

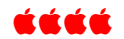

# **Lifehacker Pack for Mac**

**http://lifehacker.com/5925199 /lifehacker-pack-for-mac-ourlist-of-the-best-free-mac-apps**

Lifehacker looks for "excellent free software" for your Mac and provides a yearly list of their favorites. The directory is continually updated, but for a list of last year's Lifehacker Pack for Mac, click on above link. Shown are categories including:

- Productivity
- Internet/communication
- Music, Photos, and Video
- **Utilities**
- The Extended Pack

The free software can be downloaded from this site. Also included are comments about each app and you can do further research on them yourself—just go to Google! Here are some that seem interesting:

- NetNewsWire Looking for an easy-to-use RSS and Atom reader for your Mac? You've found it! The Eddy award-winning NetNewsWire has a familiar three-paned interface and can fetch and display news from millions of different websites and weblogs. Version 3.2.15 is final version to support PowerPC Macs and OS X 10.5.8. Version 3.3.2 requires Mac OS X 10.6 and runs on 10.7 and 10.8.12.
- VLC If you want to play videos on your Mac you need VLC. Sure, you could play around with Quicktime codecs for hours, but VLC works right away. If you want to dig into it, VLC also has features like video conversion, but for the average user it's a good video player to have around.

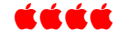

### **iPAD MINI**

The *Wall Street Journal* is saying Apple is going to have 10 million iPad Minis ready for Christmas. That's double the estimated number of the Kindle Fire that Amazon ordered. On October 17, Apple is expected to unveil this nano version of its regular 9.7 inch iPad called an iPad Mini with a screen size of 7.85-inches that hopes to seize the small tablet market segment dominated by the Kindle Fire and Google Nexus. Another report says that there may be fewer Minis available due to "issues with several components."

If rumors are correct, the iPad Mini will be available in two body colors, native aluminum and black-anodized aluminum as seen with the iPhone 5, with the black version experiencing greater production issues due to the scratching vulnerability of the anodized chassis.

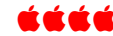

#### **APPLE'S MISS-STEP(S)?** *By Joyce Etherton*

"Apple made a strategic error trusting Google during the iPhone's original development and now they're simply late to the mapping market with no choice but to either rely on third-party solutions forever or build their own mapping system."

Wally Wang's Apple Farm *by Wally Wang,* 

"The Compromises of the No-Compromise Solution"

Apple's iPhone 5 Maps app has created a major flap according to critics and just about anyone using it. And let's not forget the purple flares and streaks on the camera. To fix the Maps app problem, the iPhone provides touch-screen options*: If you find errors with Apple's Maps, tap in the bottom right corner of the screen to display various options. Then tap the Report a problem link so you can let Apple know of an error. The more people who report errors, the faster Apple can fix their Maps app to improve accuracy.*

The current solution for purple flares and streaks is to hold the camera at a different angle, shield the lens from the sun, etc. – common sense solutions but maybe not the final solution.

Wally Wang writes a lengthy article concerning these misssteps, how they occurred, how users can report errors, and should you consider not

purchasing an iPhone at the present time. Of course, not everyone using the iPhone 5 has to have the Maps app, but admittedly it is a real deal breaker if you do need maps such as the Google Map app provided.

So, if you think Apple really miss-stepped, consider what happened to Research in Motion's Blackberry: *Recent reports claim that not a single customer has bought a Blackberry mobile phone at many retail outlets in the past month* [August 2012] compared to iPhone 5 sales of more than 5 million in the first 3 days during September 2012. It appears that Apple is working very hard to avoid the "short sightedness and arrogance combined with avoidance of actual facts [that] can combine to bring down a market leader attributed to RIM's management."

Please read Wally Wang's great article and you will likely gain a new perspective on Apple's miss-steps.

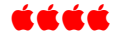

### DAPi RECYCLES

Please bring your used inkjet and toner cartridges to our next meeting.

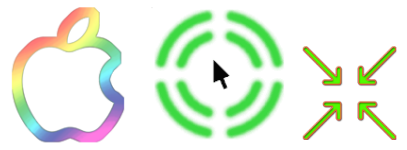

#### Mouse Locator (New Info 10/1/12)

#### To get the mouse locator for the first time:

- http://2point5fish.com/
- **EXECUTE:** Look on Locator Exchange or Locator Gallery to find the graphic you want.
- © Control click on the one you want.
- <sup>©</sup> Click on Save Image As... and save it to the desktop.
- HD > Users > House > Pictures folder
- Drag MouseLocator.png from the desktop into the Pictures folder at the top level. Do not rename the file.
- <sup>©</sup> Go to System Preferences.
- © Click on Mouse Locator. Click on OK. Make sure Activate Mouse Locator is turned off, meaning check box is not checked. Then turn it on, meaning check the check box.
- <sup>©</sup> Trigger Delay. Adjust slider. This is how long after it disappears before it will display again. You have to wait this long after you open a document before you can move the mouse and have it show up.
- <sup>9</sup> Display Time. Adjust slider. This is the duration of time that it displays whenever it does display.

To change the mouse locator graphic that you're using.

- <sup>0</sup> HD > Users > House
- © Open the Pictures folder.
- Find file called MouseLocator.png. Change its name. Put it somewhere else.
- <sup>o</sup> Find the graphic you want. Name it MouseLocator.png.
- <sup>o</sup> Drag MouseLocator.png from the desktop into the Pictures folder at the top level.
- Go to System Preferences.
- <sup>©</sup> Click on Mouse Locator.
- <sup>®</sup> Click on OK.
- **Example 2** Deactivate Mouse Locator (uncheck the box at the top).
- Reactivate Mouse Locator (recheck the box at the top).

To adjust the timing on Mouse Locator:

- Go to System Preferences.
- © Click on Mouse Locator.
- <sup>9</sup> Click on OK.
- <sup>©</sup> Trigger Delay. Adjust slider. This is how long after it disappears before it will display again. You have to wait this long after you open a document before you can move the mouse and have it show up.
- <sup>9</sup> Display Time. Adjust slider. This is the duration of time that it displays whenever it does display.

## Denver Apple Pi Membership Information

Denver Apple Pi (DAPI) is an Apple Computer Users Group, not affiliated with Apple Computer, Inc. The SEED is an independent publication not affiliated or otherwise associated with or sponsored or sanctioned by Apple Computer, Inc. The opinions, statements, positions and views stated herein are those of the author(s) or publisher and are not intended to be the opinions, statements, positions or views of Apple Computer, Inc. Articles, stories, and other items in the SEED may be copied or used by other clubs or groups as long as credit is given to Denver Apple Pi and the author of the article. On reprints, please also include the date or volume number from the SEED.

MEMBER BENEFITS INCLUDE: MONTHLY MEETINGS: information, new product announcements, door prizes when available, share ideas with other members, and copy programs from the Disk Libraries. PROGRAM LIBRARIES: Over 900 public domain programs, GS Library on 3.5" disks or on a 100 MB ZIP disk, Mac disks available in HD, ZIP and CD formats.

MEMBERSHIP DUES are \$20.00 per year for a monthly hard copy of the SEED and \$15.00 per year for a monthly pdf copy. Fill in the form below or ask for an application to send with your check to the Club mailing address:

DENVER APPLE PI, 6501 Welch Ct, Arvada CO 80004-2223

Elissa McAlear: call 303.421.8714 for information about Apple II, GS and Mac. Email elissamc@comcast.net

Our website is: <www.denverapplepi.com>

Macintosh SIG meets the THIRD Tuesday of the month, 7:00 to 9:00 p.m. Troubleshooter Group Help SIG meets the FOURTH Wednesday of each month, 7:00 to 9:00 p.m. SEED articles should be mailed to jjetherton@comcast.net, subject: "SEED Article"

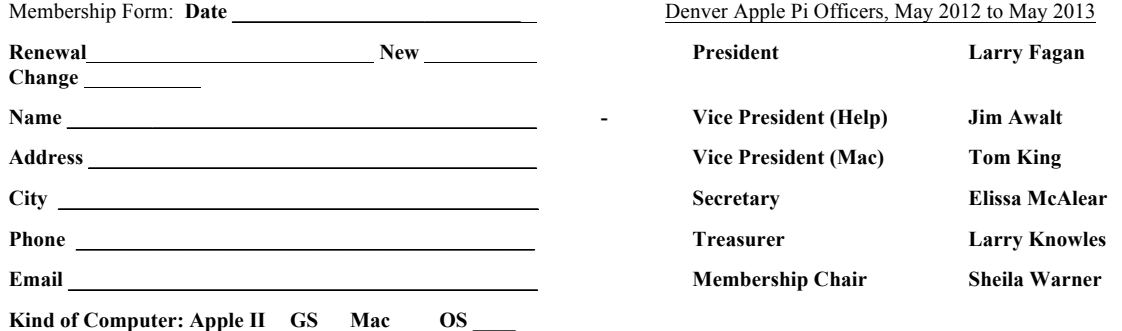

**Appointees: Joyce Etherton (Seed Editor), Diana Forest, Darlene (Webmasters), John Nelson (Web Assistant)**

Denver Apple Pi

**6501 Welch Court**

**Arvada, CO 80004-2223**

FIRST CLASS MAIL – Dated Material

Return Service Requested

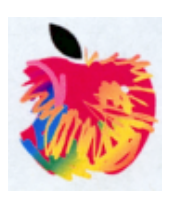